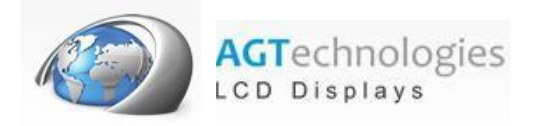

# Manual do Desenvolvedor – Módulo Display AGT IHM v2.9.7

Rev. 0

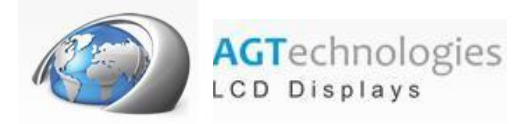

## **O que há de novo na versão V2.9.7**

**1.** Correção no firmware nos componentes Caixa de Texto e Entrada de Teclado, pois na versão anterior tinham parado de funcionar.

## **Tabela de Revisões**

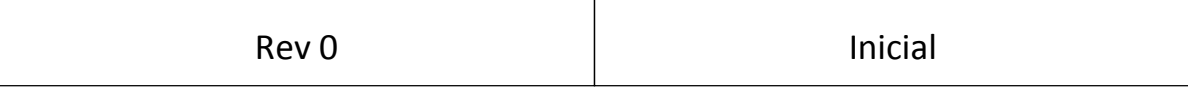

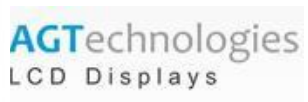

## **Sumário**

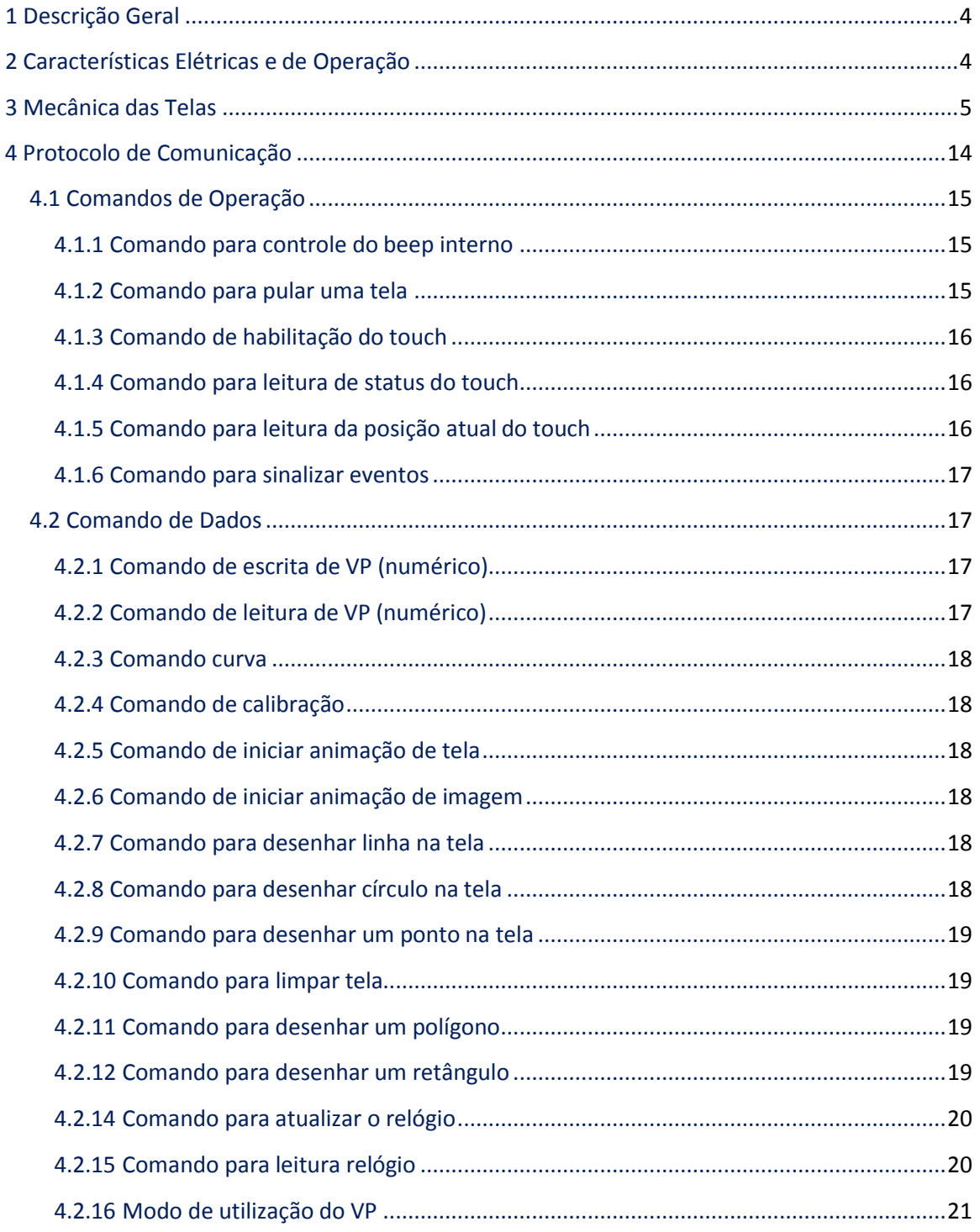

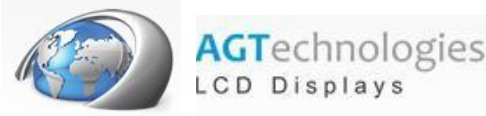

## <span id="page-3-0"></span>**1 Descrição Geral**

O Módulo Display AGTE IHM é um conjunto de circuitos eletrônicos capazes de oferecer a solução de uma IHM de baixo custo e alta funcionalidade, através de displays TFT de 3.5", 4.3", 7" e 10". As telas são controladas por um microcontrolador ARM Dual Core, operando a 200 MHz, que por meio de arquivos de configuração e arquivos de imagens criados pelos Aplicativo AGT IHM Designer, apresenta uma dinâmica de funcionamento orientado a toques e comandos pela porta UART. Para aumento da capacidade de memória, é possível utilizar o microSD Card como memória de expansão.

## <span id="page-3-1"></span>**2 Características Elétricas e de Operação**

As principais características elétricas podem ser visualizadas a seguir.

*Alimentação:*

- 5V/1A (Modelo de 3.5");
- 5V/1A (Modelo de 4.3");
- 5V/2A (Modelo de 7.0");
- Bateria CR2032 3V para manutenção do RTC.

#### *Tipos de Touch:*

- Resistivo 4 fios (todos modelos);
- Capacitivo (modelos 4.3", 7").

#### *Suporte a cores:*

- Tela de 3.5", 4.3": 24 bpp;
- Tela de 7.0": 16 bpp.

#### *Memória:*

- NAND Flash: 2 GB;
- SDRAM: 256 MB;
- Externa: até 8 GB (microSDCard).

#### *Interfaces / Comunicação*

- UART TTL 5V (TX e RX) com conector FPC 8 pinos (mesma pinagem do DGUS);

- USB VCP (Virtual Communication Port = Porta Serial Virtual) com conectormini-B;
- microSD Card de até 8 GB;

*Temperatura de operação:*  $-20^{\circ}$ C a  $+70^{\circ}$ 

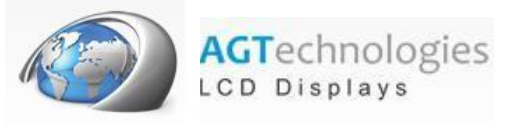

## <span id="page-4-0"></span>**3 Mecânica das Telas**

## **3.1 AGM-035A0-I0 Rev 1.1 (Tela 3,5")**

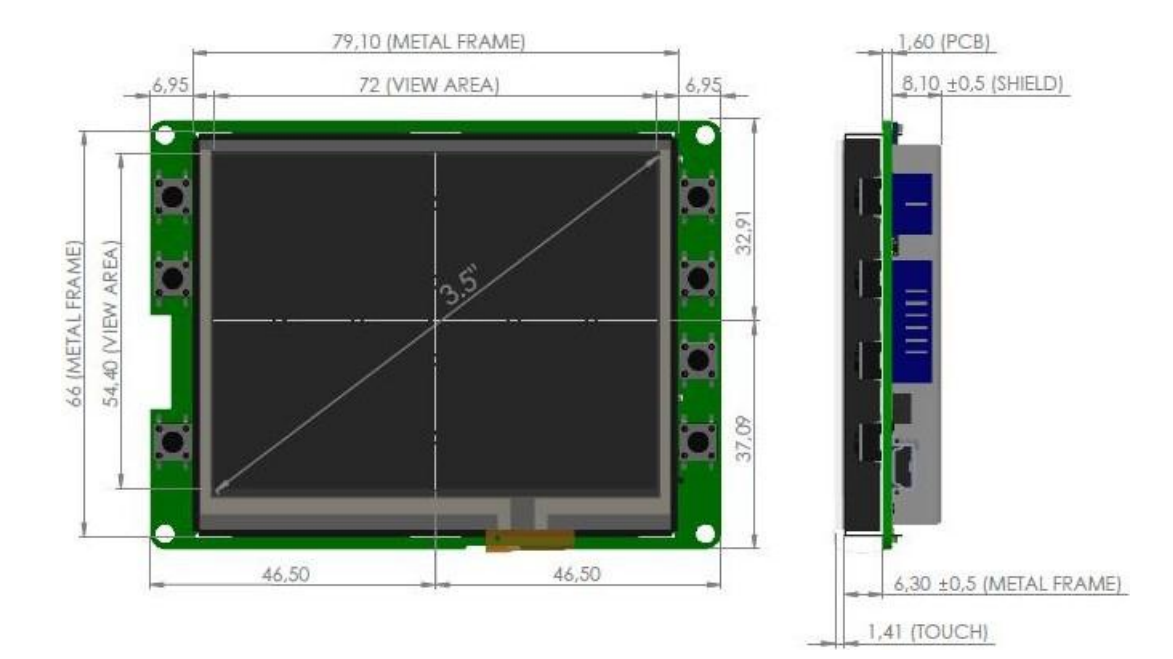

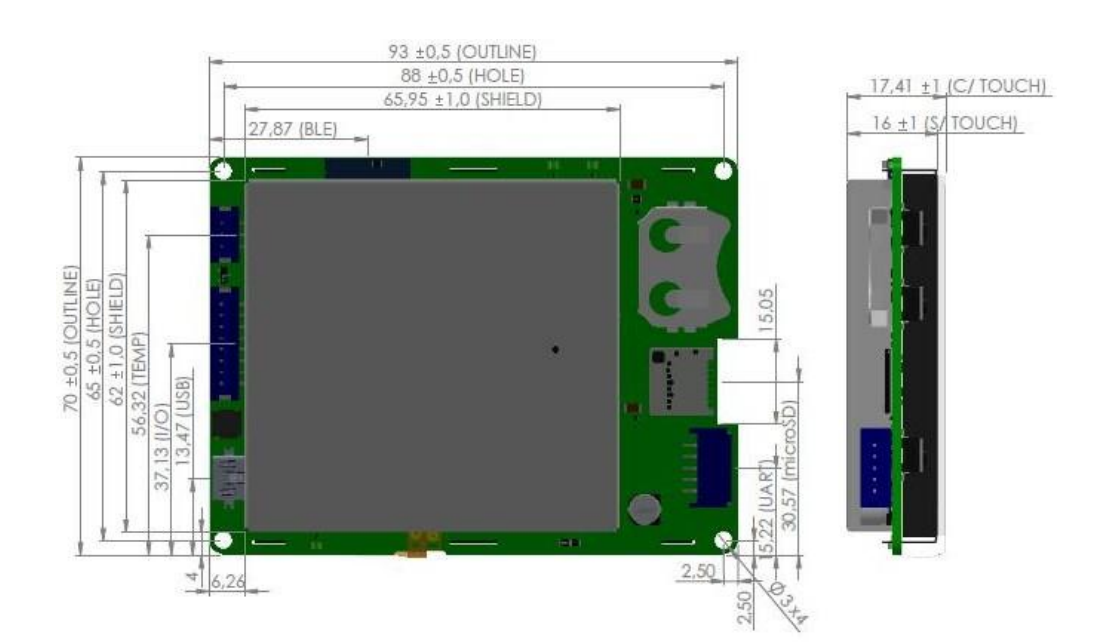

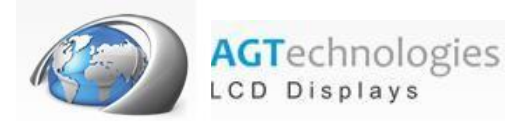

## **3.1 AGM-035A0-I0 Rev 1.1 (Tela 3,5")**

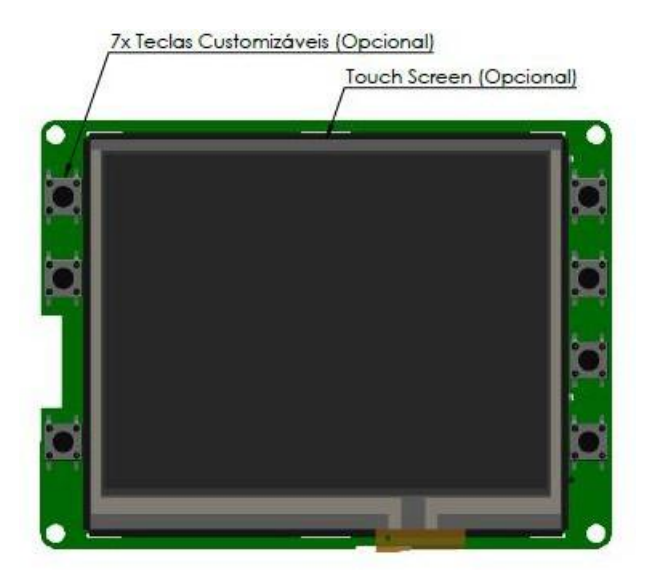

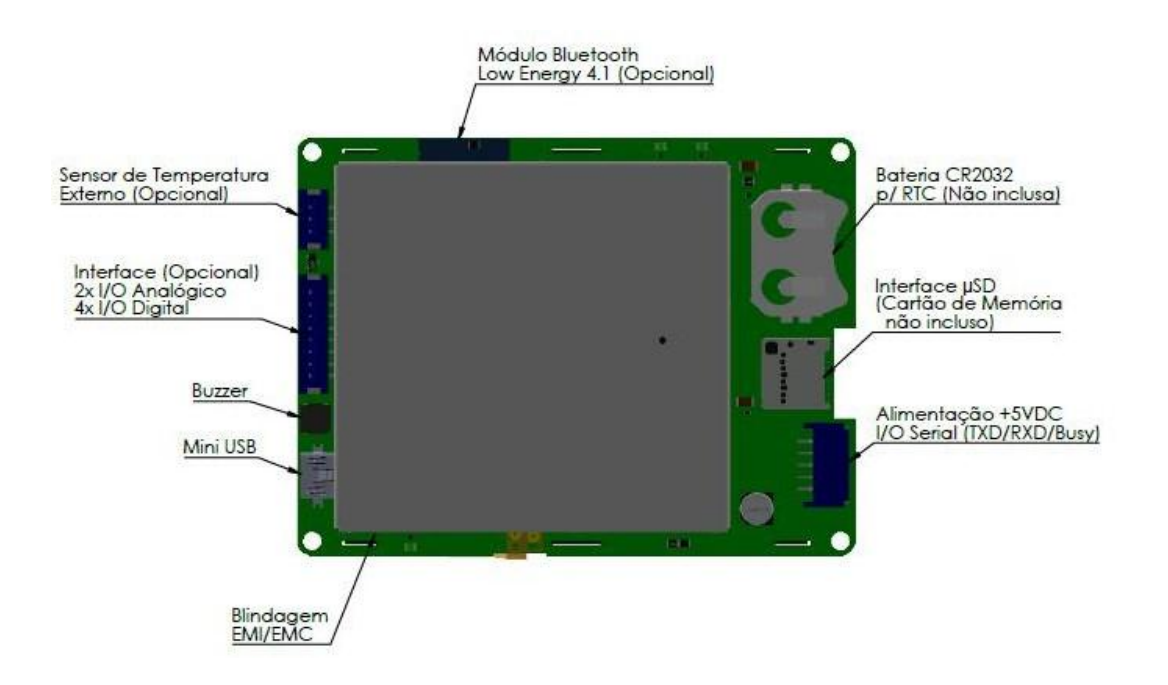

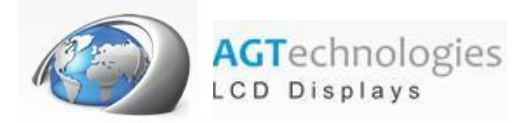

## **3.1 AGM-035A0-I0 Rev 1.1 (Tela 3,5")**

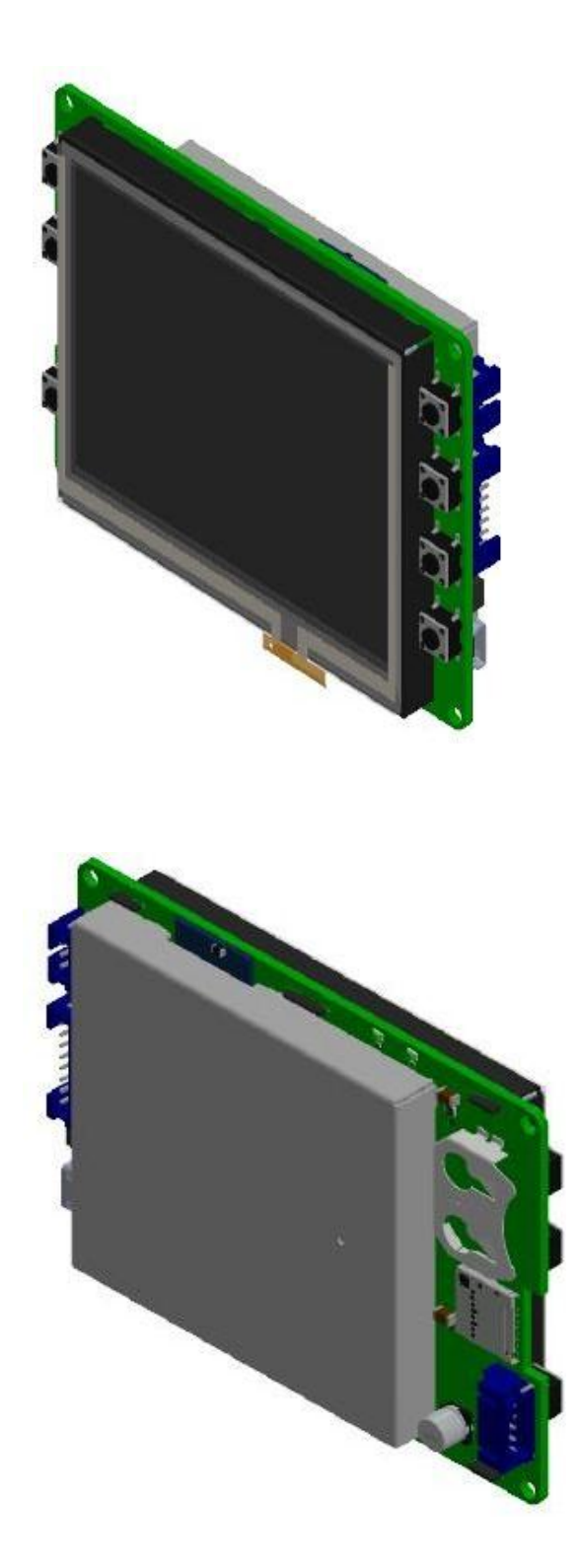

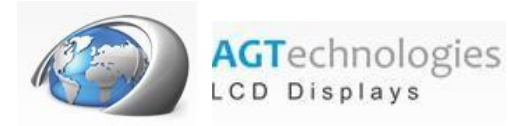

## **3.2 AGM-043A0-I0 Rev 1.1 (Tela 4,3")**

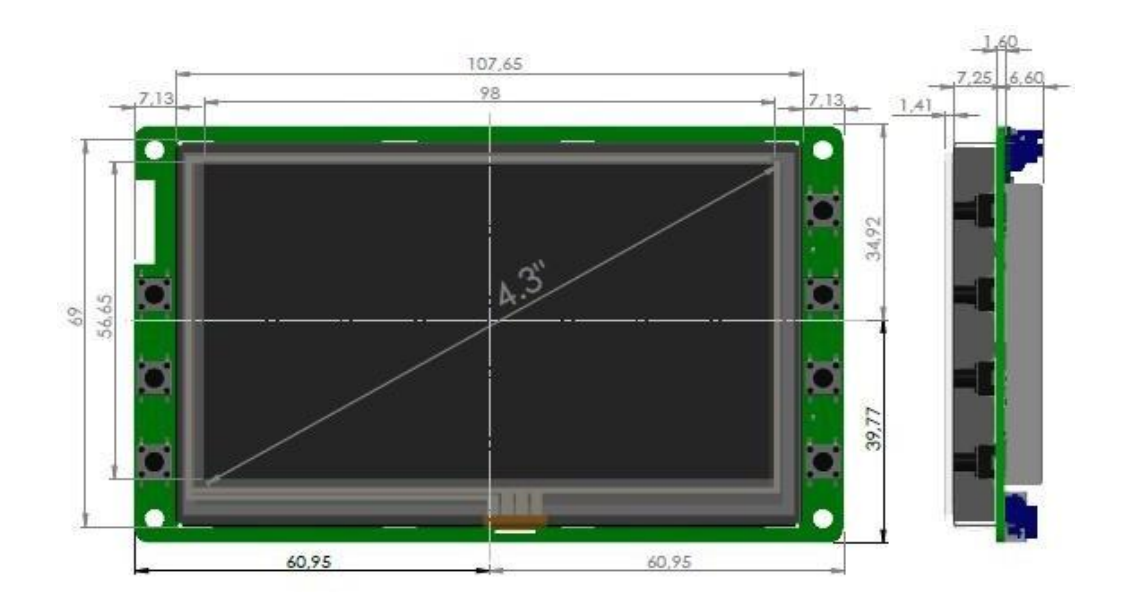

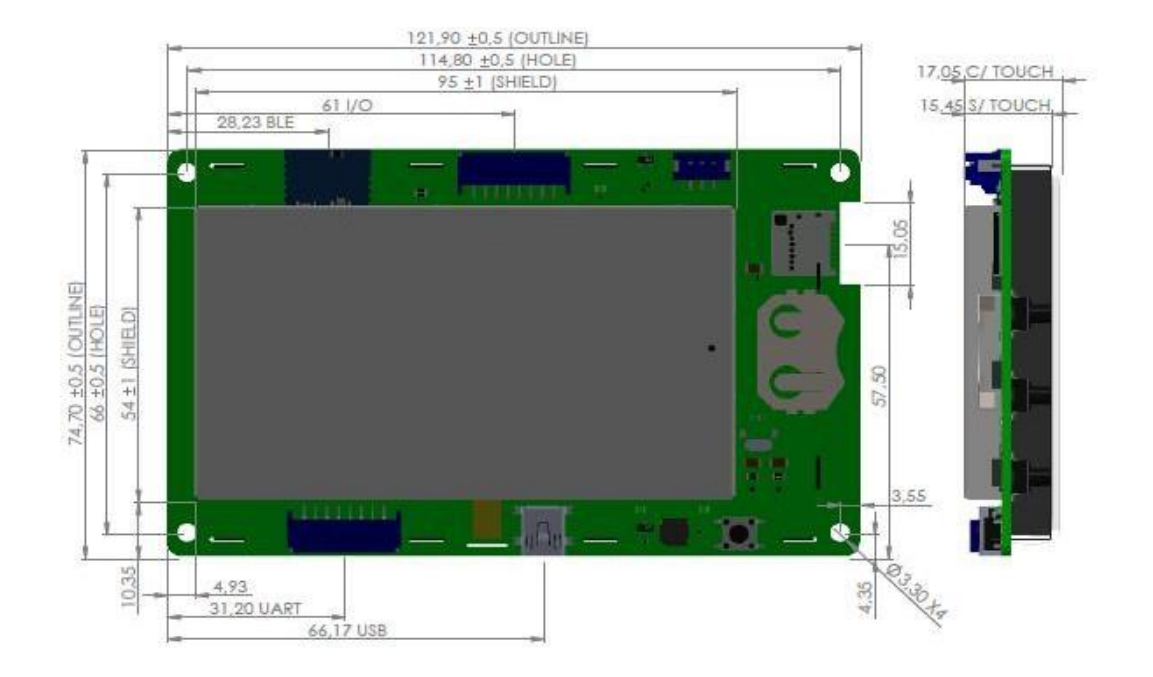

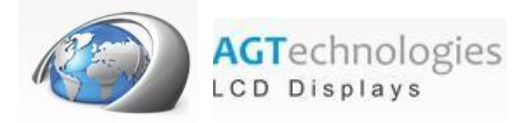

## **3.2 AGM-043A0-I0 Rev 1.1 (Tela 4,3")**

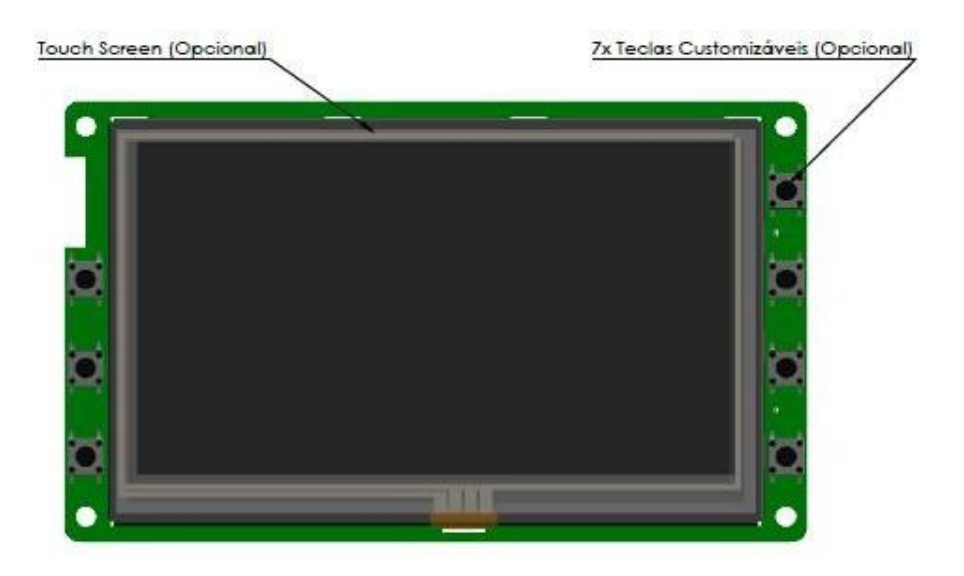

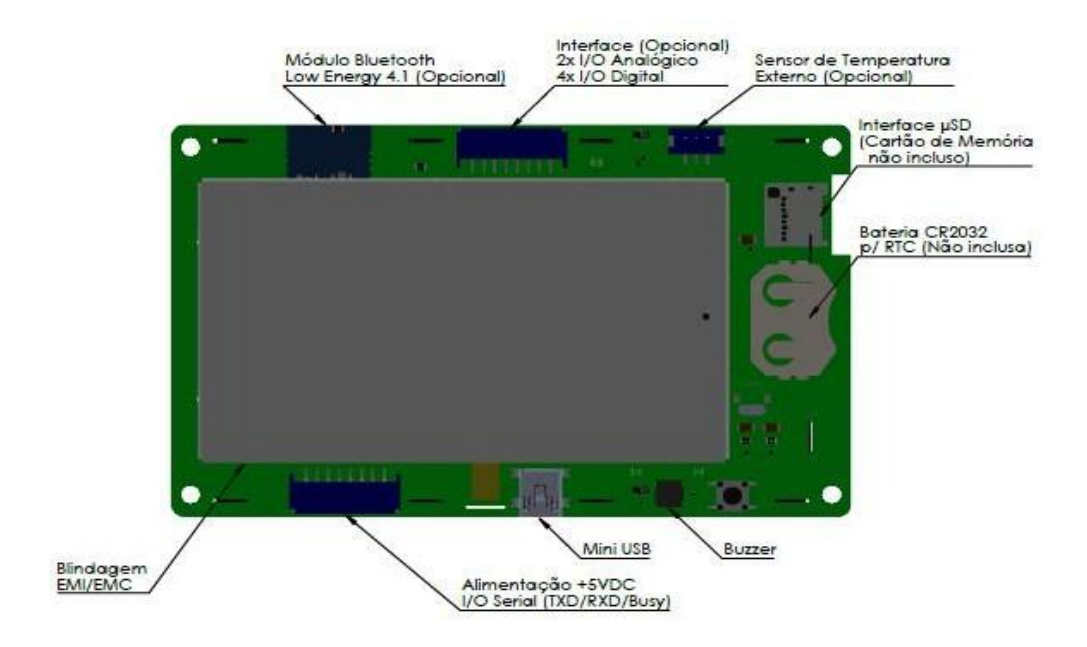

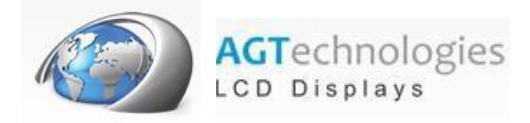

## **3.2 AGM-043A0-I0 Rev 1.1 (Tela 4,3")**

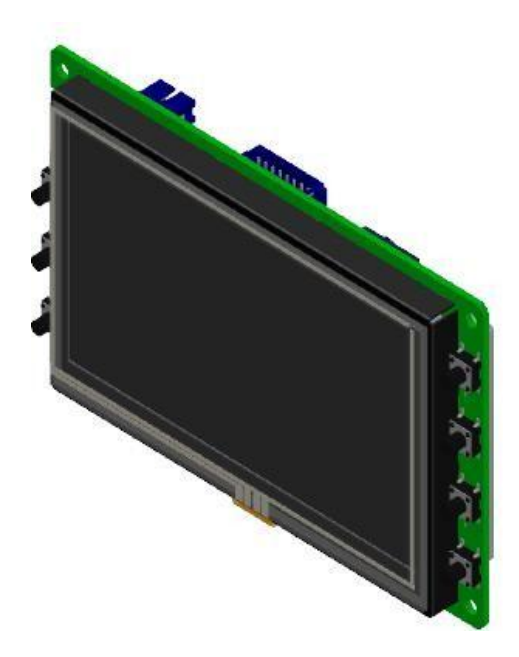

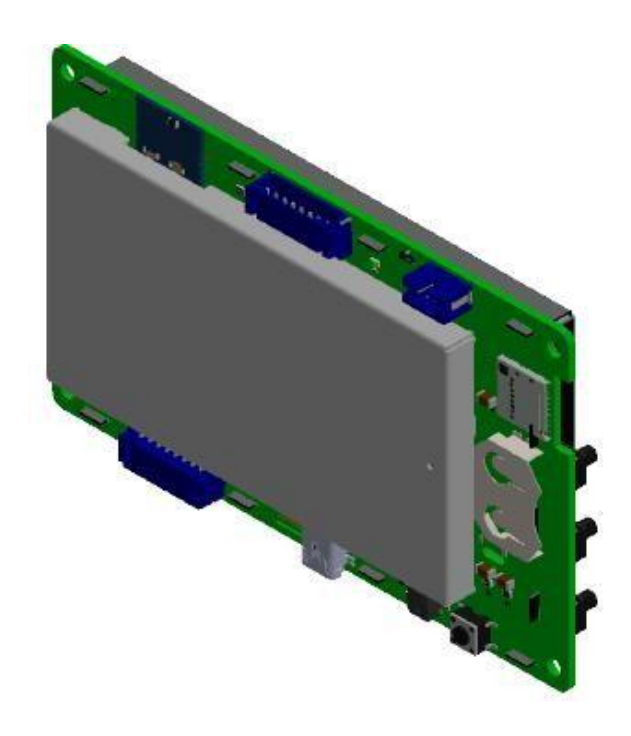

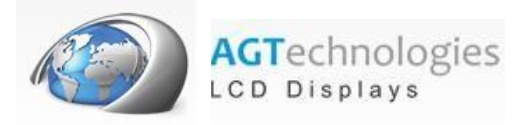

## **3.3 AGM-070A0-I0 Rev 1.1 (Tela 7,0")**

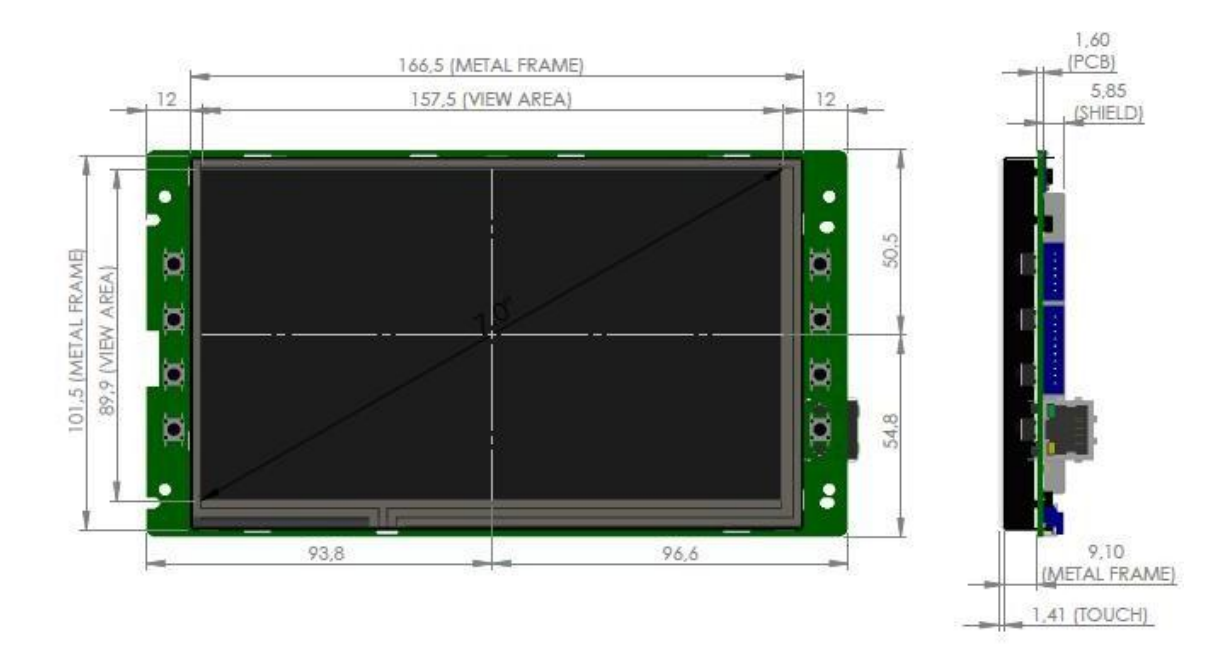

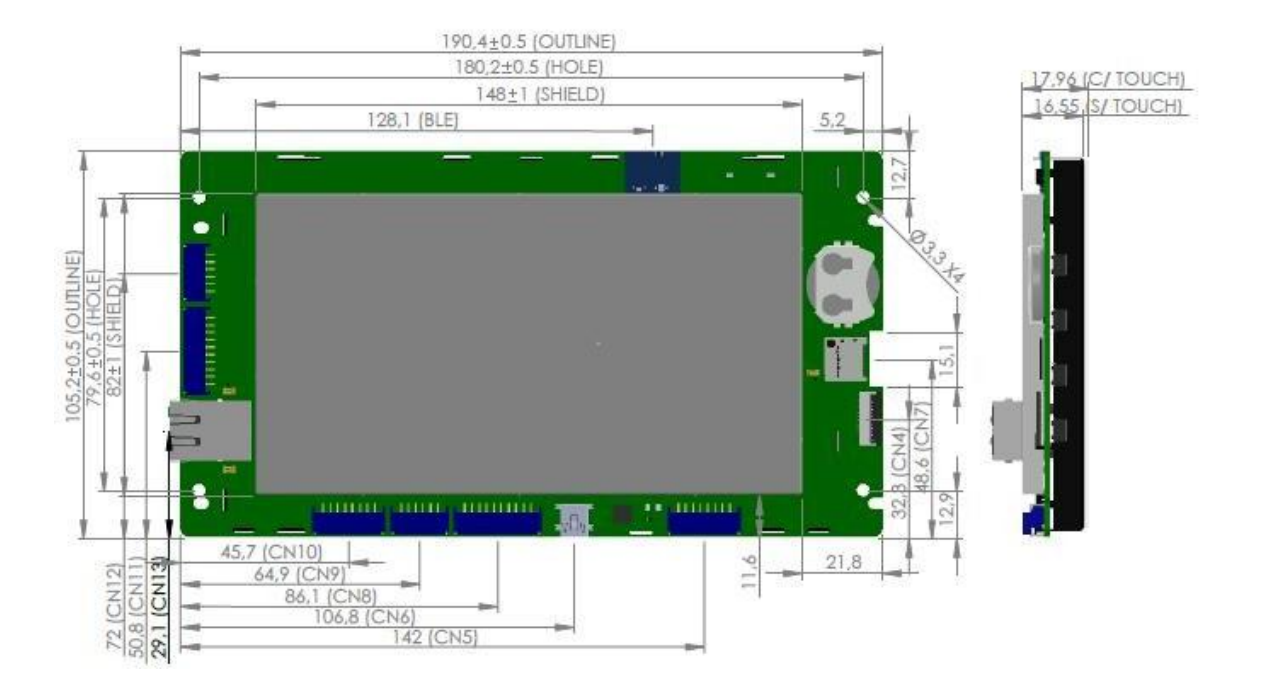

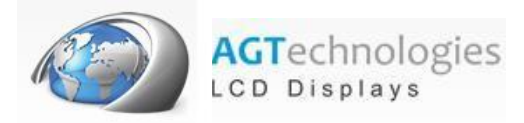

## **3.3 AGM-070A0-I0 Rev 1.1 (Tela 7,0")**

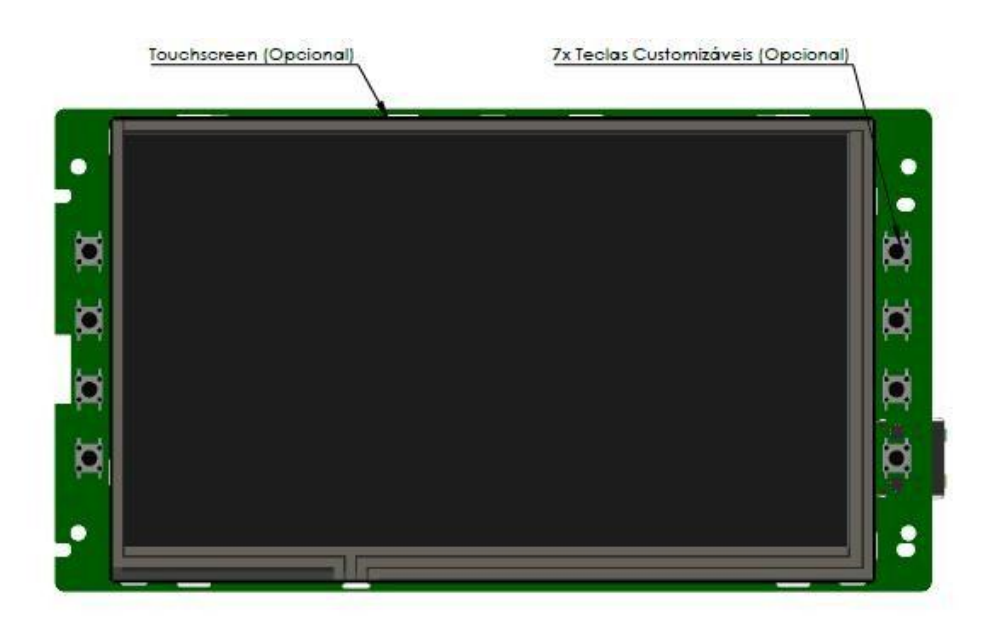

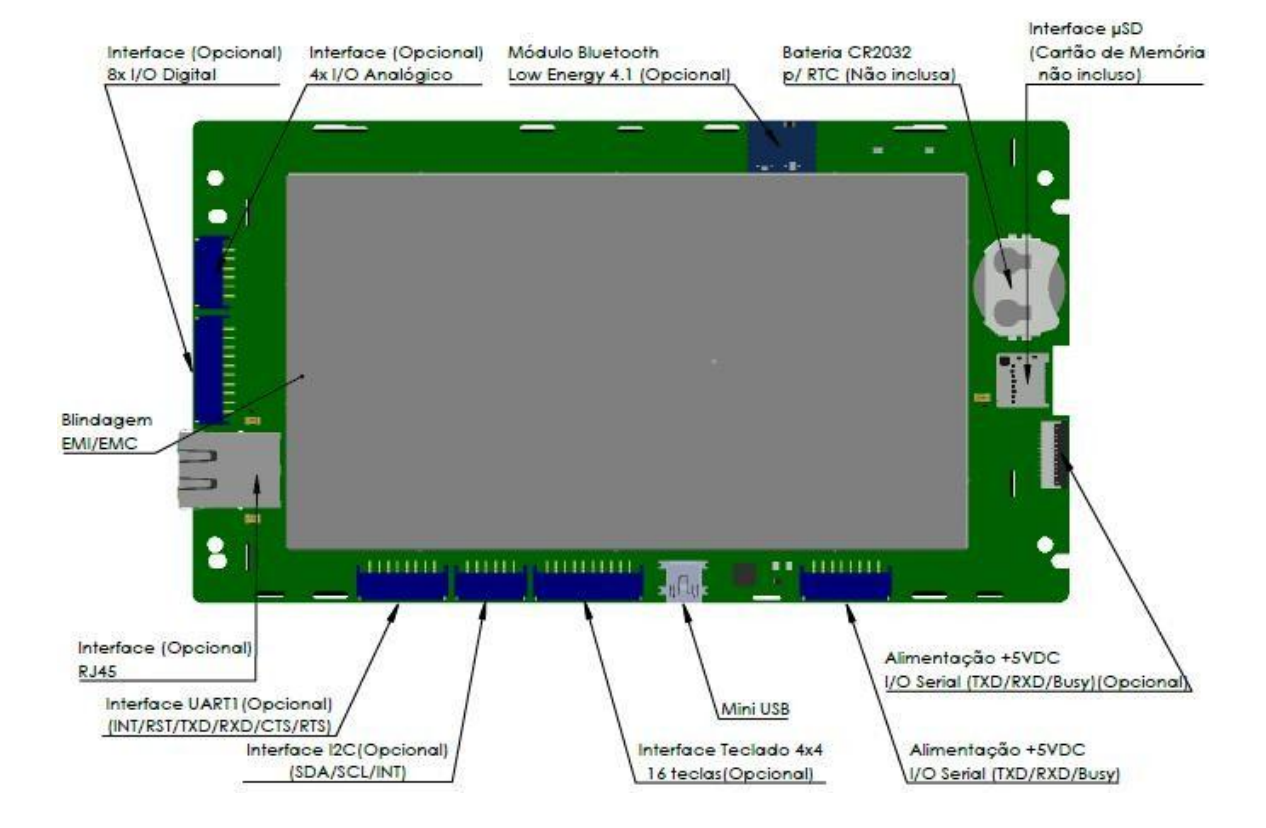

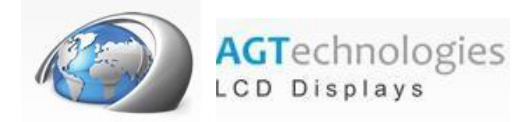

## **3.3 AGM-070A0-I0 Rev 1.1 (Tela 7,0")**

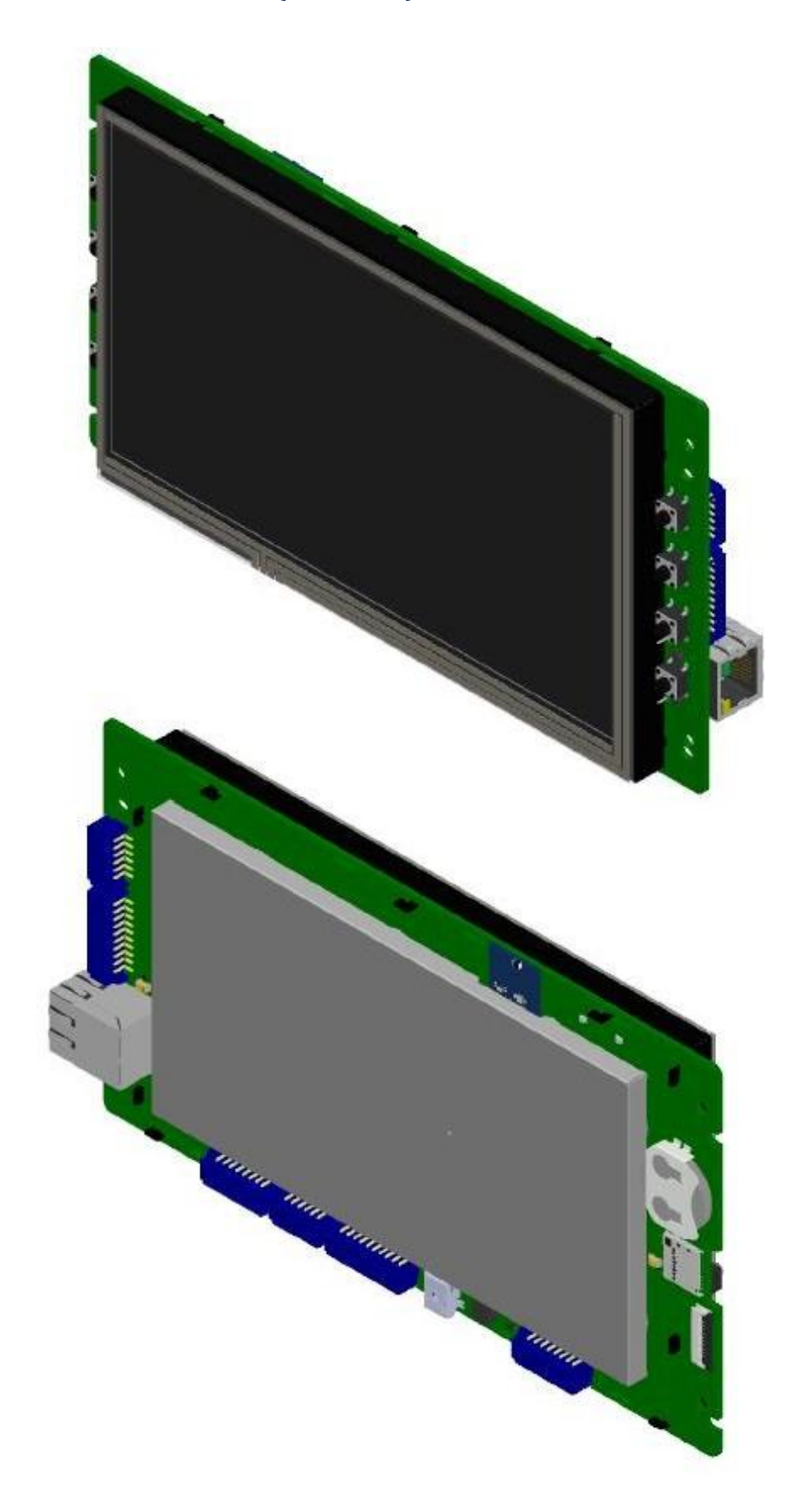

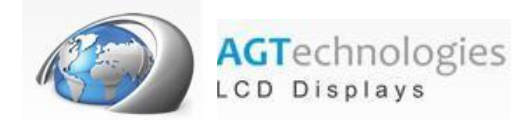

## <span id="page-13-0"></span>**4 Protocolo de Comunicação**

O protocolo de comunicação opera, na versão atual do documento, como sendo o descrito a seguir, no modo comando-resposta (comando = enviado pelo equipamento, resposta = gerada pelo IHM):

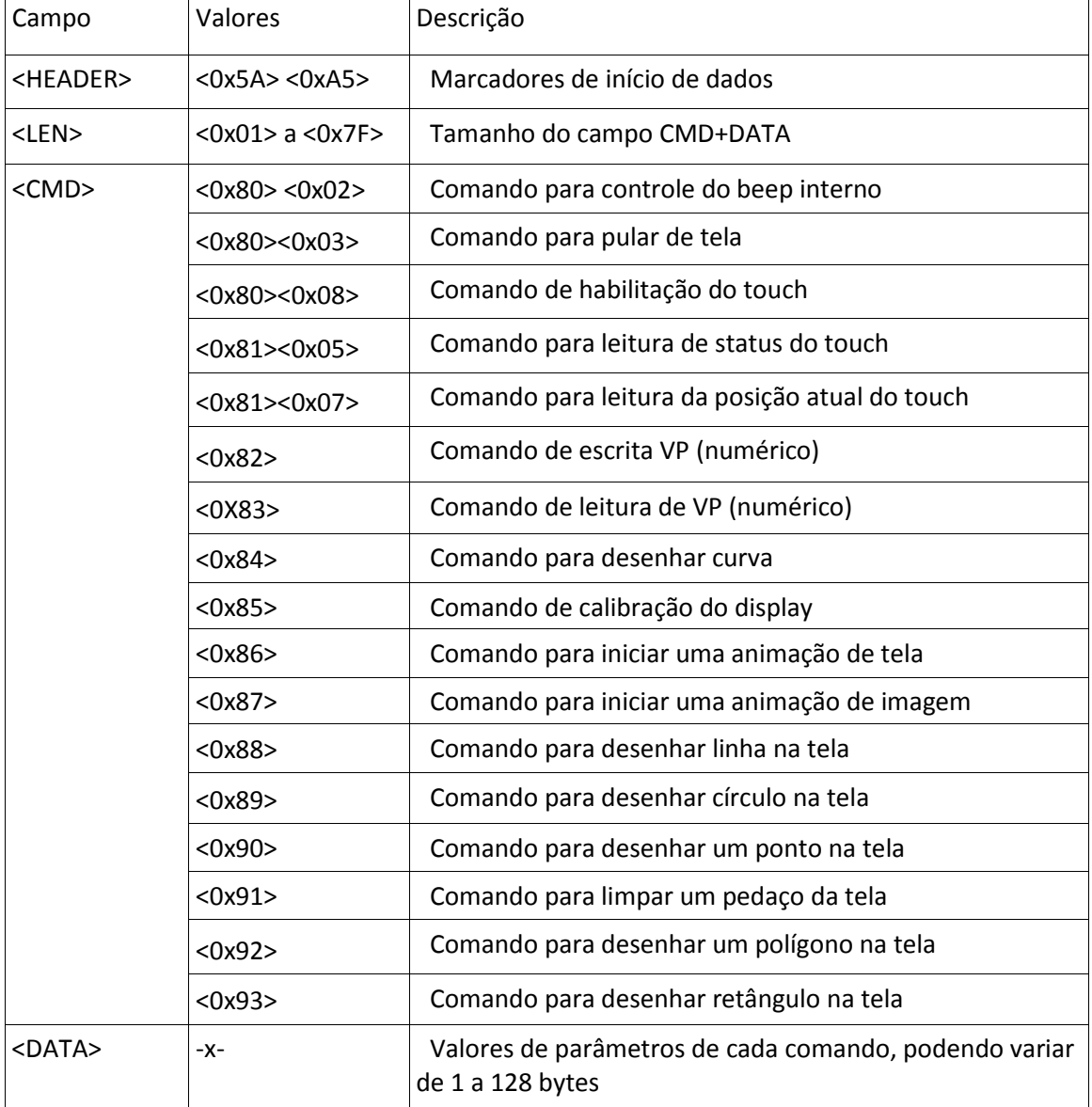

#### <HEADER> <LEN> <CMD> <DATA>

O protocolo opera no modo UART 8N1 a 9600 bps. Sendo a taxa de comunicação configurável.

Os comandos <0x82> e <0x83> – são comandos de dados - são aqueles nos quais são possíveis fazer o envio e leitura de dados da IHM, que permitem modificar um número ou alguma informação de um componente existente na tela. Para identificar o campo, usa-se o parâmetro VP dos componentes.

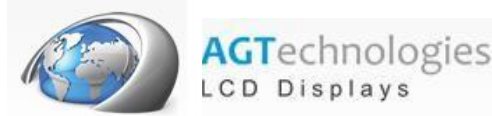

Existe uma opção na qual uma resposta é enviada sem ser solicitada – o que caracteriza um evento. Essa operação ocorre para o comando <0x81><0x07>, no qual o dado das coordenadas de um acionamento de touch é enviado automaticamente sem ser solicitado.

## <span id="page-14-0"></span>**4.1 Comandos de Operação**

#### <span id="page-14-1"></span>**4.1.1 Comando para controle do beep interno**

Esse comando ativa o beep por um intervalo de tempo configurável. Comando: <0x5A><0xA5><0x03><0x80><0x02><t> <t> = tempo de acionamento, em intervalo de 200ms

#### <span id="page-14-2"></span>**4.1.2 Comando para pular uma tela**

Esse comando solicita o salto para uma determinada tela. Comando: <0x5A><0xA5><0x04><0x80><0x03><IDH><IDL> <IDH> = número de identificação da tela (ID), 8 bits mais significativos <IDL> = número de identificação da tela (ID), 8 bits menos significativos

O IDH e IDL devem ser em hexadecimal, então, é necessário fazer a conversão dos números das telas decimais para hexadecimais.

Por exemplo:

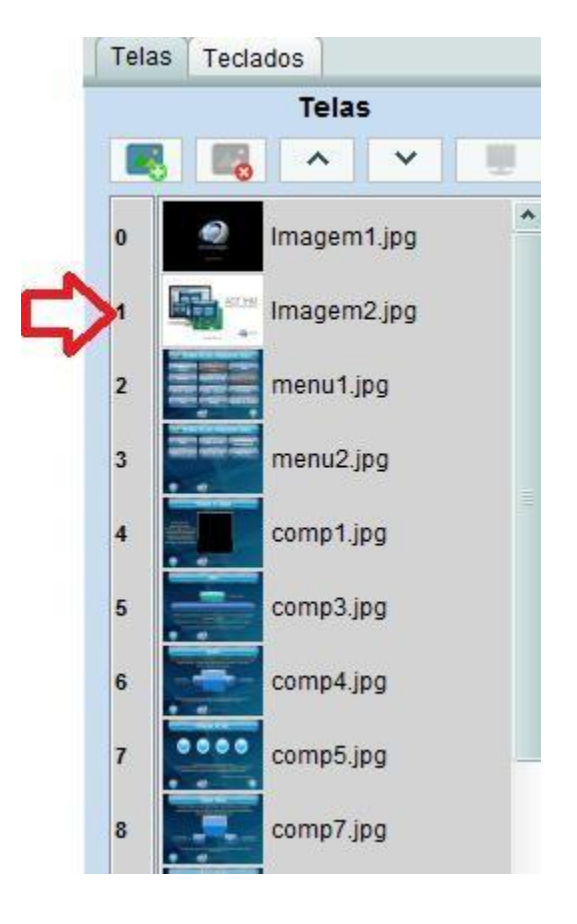

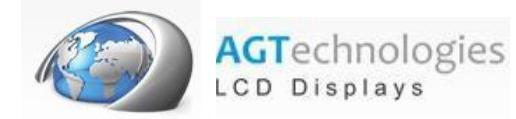

Caso queira pular para a segunda tela, como mostra a imgem acima, o IDH deve ser <0x00> e IDL <0x01>. Ou então, caso queira mudar para a décima sétima tela, como mostra a imagem a seguir, IDH deve ser <0x00> e IHL <0x11>.

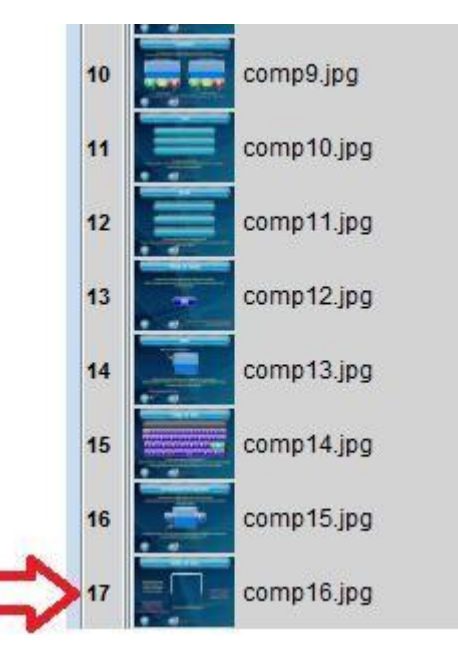

#### <span id="page-15-0"></span>**4.1.3 Comando de habilitação do touch**

Esse comando habilita ou desabilita o touch screen. Comando: <0x5A><0xA5><0x03><0x80><0x08><h> <h> = desabilita o touch se for 0, habilita se for qualquer outro valor

#### <span id="page-15-1"></span>**4.1.4 Comando para leitura de status do touch**

Esse comando retorna se houve mudança na posição do touch desde a última leitura.

Comando: <0x5A><0xA5><0x02><0x81><0x05> Resposta do IHM: <0x5A><0xA5><0x03><0x81><0x05><s> <s> = <0x5A> se houve mudança e <0x00> em caso contrário

#### <span id="page-15-2"></span>**4.1.5 Comando para leitura da posição atual do touch**

Esse comando retorna a posição atual na qual houve um touch. Comando: <0x5A><0xA5><0x02><0x81><0x07> Resposta do IHM: <0x5A><0xA5><0x06><0x81><0x07><XH><XL><YH><YL> <XH> = 8 bits mais significativos da coordenada X <XL> = 8 bits menos significativos da coordenada X <YH> = 8 bits mais significativos da coordenada Y <YL> = 8 bits menos significativos da coordenada Y

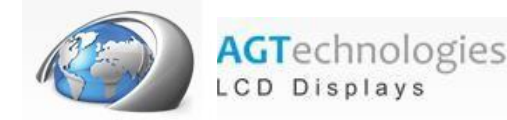

#### <span id="page-16-0"></span>**4.1.6 Comando para sinalizar eventos**

Esse comando retorna o código configurado no componente. O evento pode ser do tipo Padrão (X,Y) ou Código de Tecla.

Para retonar o evento com código de tecla, o protocolo recebido será: <0x5A><0xA5><0x02><0x81><0xCódigo de Tecla configurado>.

Para retornar o evento no modo Padrão (X,Y) o protocolo recebido será: <0x5A><0xA5><0x06><0x81><XH><XL><YH><YL>, o qual:

<XH> = 8 bits mais significativos da coordenada X

<XL> = 8 bits menos significativos da coordenada X

<YH> = 8 bits mais significativos da coordenada Y

<YL> = 8 bits menos significativos da coordenada Y

### <span id="page-16-1"></span>**4.2 Comando de Dados**

#### <span id="page-16-2"></span>**4.2.1 Comando de escrita de VP (numérico)**

Esse comando grava um dado em uma posição de memória interna (VP). Esse dado é somente numérico, limitado a 2 bytes.

Comando: <0x5A><0xA5><LEN><0x82><VPH><VPL><Valor>

<LEN> = 8 bits que indicam a quantidade de bytes que formam o comando. <VPH> = 8 bits mais significativos do endereço do VP. <VPL> = 8 bits menos significativos do endereço do VP.

<Valor> = Se for enviar uma palavra de 16 bits vai mandar o <ValH><ValL> <ValH>= 8 bits mais significativos do valor. <ValL>=8 bits menos significativos do valor.

> Se for de 32 bits vai mandar <ValH><Val\_IH><Val\_IL><ValL> <ValH> = 8 bits mais significativos do valor. <Val\_IH> = 8 bits intermediários mais significativos do valor. <Val\_IL> = 8 bits intermediários menos significativos do valor. <ValL> = 8 bits menos significativos do valor.

#### <span id="page-16-3"></span>**4.2.2 Comando de leitura de VP (numérico)**

Esse comando lê um dado em uma posição de memória interna (VP). Esse dado é somente numérico, limitado a 2 bytes.

Comando: <0x5A><0xA5><0x04><0x83><VPH><VPL><NB>

<VPH> = 8 bits mais significativos do endereço do VP <VPL> = 8 bits menos significativos do endereço do VP <NB> = Número de bytes a ser lido

Resposta: <0x5A><0xA5><0x04+NB><0x83><VPH><VPL><NB><Valor>

<Valor> = Se for enviar uma palavra de 16 bits vai mandar o <ValH><ValL> <ValH>= 8 bits mais significativos do valor. <ValL>=8 bits menos significativos do valor.

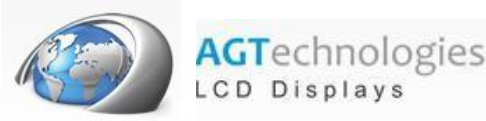

<Valor> = Se for de 32 bits vai mandar <ValH><Val\_IH><Val\_IL><ValL>

<ValH> = 8 bits mais significativos do valor.

- <Val\_IH> = 8 bits intermediários mais significativos do valor.
- <Val\_IL> = 8 bits intermediários menos significativos do valor.
- <ValL> = 8 bits menos significativos do valor.

#### <span id="page-17-0"></span>**4.2.3 Comando curva**

Esse comando permite o desenho de curvas. Comando: <0x5A><0xA5><0x04><0x84><C><Vh><Vl>

<C> = comando canal da curva.

<Vh> = 8 bits mais significativos.

<Vl> = 8 bits menos significativos.

#### <span id="page-17-1"></span>**4.2.4 Comando de calibração**

Esse comando permite a calibração do display. Comando:<0x5A><0xA5><0x01><0x85>

#### <span id="page-17-2"></span>**4.2.5 Comando de iniciar animação de tela**

Esse comando permite a iniciação de uma animação na tela. Comando: <0x5A><0xA5><0x01><0x86>

#### <span id="page-17-3"></span>**4.2.6 Comando de iniciar animação de imagem**

Esse comando permite a iniciação de uma animação de imagem. Comando: <0x5A><0xA5><0x01><0x87>

#### <span id="page-17-4"></span>**4.2.7 Comando para desenhar linha na tela**

Esse comando permite o desenho de uma linha na tela. Comando:

<0x5A><0xA5><0x0C><0x88><HColor><MColor><LColor><X0><X0\_1><Y0><Y0\_1><XF><XF\_1> <YF><YF\_1>

<HColor> = 8 bits que indicam o byte mais significativo da cor.

<Mcolor> = 8 bits que indicam o byte intermediário da cor .

<LColor> = 8 bits que indicam o byte menos significativo da cor.

<X0> = O byte mais significativo da posição inicial de x da linha.

<X0\_1>= O byte menos significativo da posição inicial de x da linha.

<Y0> = O byte mais significativo da posição inicial de y da linha.

<Y0\_1> = O byte menos significativo da posição inicial de y da linha.

<XF> = O byte mais significativo da posição final de x da linha.

 $\langle XF_1 \rangle = O$  byte menos significativo da posição final de x da linha.

<YF> = O byte mais significativo da posição final de y da linha.

<YF\_1> = O byte menos significativo da posição final de y da linha.

#### <span id="page-17-5"></span>**4.2.8 Comando para desenhar círculo na tela**

Esse comando permite o desenho de um círculo na tela. Comando:

<0x5A><0xA5><0x0B><0x89><HColor><MColor><LColor><Fill><XCentro><XCentro\_1><YCentr o><YCentro\_1><Raio><Raio\_1>

<Hcolor> = 8 bits que indicam o byte mais significativo da cor.

<Mcolor> = 8 bits que indicam o byte intermediário da cor.

<L color> = 8 bits que indicam o byte menos significativo da cor.

<Fill> = Mandar <0x00> ou <0x01>. 0=não preenchido e 1=preenchido.

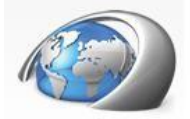

<XCentro> = O byte mais significativo da posição central do x.

<XCentro\_1> = O byte menos significativo da posição central do x. <YCentro> = O byte mais significativo da posição central do y. <YCentro\_1> = O byte menos significativo da posição central do y.

<Raio> = O byte mais significativo do raio da circuferência.

<Raio\_1> = O byte menos significativo do raio da circuferência.

#### <span id="page-18-0"></span>**4.2.9 Comando para desenhar um ponto na tela**

Esse comando permite o desenho de um ponto na tela. Comando:<0x5A><0xA5><0x08><0x90><HColor><MColor><LColor><X><X1><Y><Y1>

<Hcolor> = 8 bits que indicam o byte mais significativo da cor. <Mcolor> = 8 bits que indicam o byte intermediário da cor.

<L color>= 8 bits que indicam o byte menos significativo da cor. <X> = O byte mais significativo da posição do x. <X1>= O byte menos significativo da posição x. <Y> = O byte mais significativo da posição y. <Y1>= O byte menos significativo da posição y.

#### <span id="page-18-1"></span>**4.2.10 Comando para limpar tela**

**AGT**echnologies

Esse comando para limpar um pedaço da tela. Comando:<0x5A><0xA5><0x09><0x91><X0><X0 1><Y0><Y0 1><XF><XF 1><YF><YF 1> <X0> = O byte mais significativo da posição inicial de x da tela. <X0\_1>= O byte menos significativo da posição inicial de x da tela. <Y0> = O byte mais significativo da posição inicial de y da tela. <Y0\_1> = O byte menos significativo da posição inicial de y da tela. <XF> = O byte mais significativo da posição final de x da tela. <XF\_1> = O byte menos significativo da posição final de x da tela. <YF> = O byte mais significativo da posição final de y da tela. <YF\_1> = O byte menos significativo da posição final de y da tela.

#### <span id="page-18-2"></span>**4.2.11 Comando para desenhar um polígono**

Esse comando permite o desenho de um polígono. Comando: <0x5A><0xA5><LEN><0x92><N><HColor><MColor><LColor><Fill><X><X1><Y><Y1>

<LEN> = 8 bits que indicam a quantidade de bytes que formam o comando <N> = Os pares das coordenadas dos pontos do polígono. Ex: Enviar três pontos. <XH><XL><YH><YL><X1H><X1L><Y1H><Y1L><X2H><X2L><Y2H><Y2L>. <Hcolor>= 8 bits que indicam o byte mais significativo da cor. <Mcolor>= 8 bits que indicam o byte intermediário da cor. <L color> = 8 bits que indicam o byte menos significativo da cor. <Fill> = Mandar 0 ou 1. 0=não preenchido e 1=preenchido. <X> = O byte mais significativo do X da origem do polígono. <X1> = O byte menos significativo do X da origem do polígono. <Y> = O byte mais significativo do Y da origem do polígono. <Y1> = O byte menos significativo do Y da origem do polígono.

#### <span id="page-18-3"></span>**4.2.12 Comando para desenhar um retângulo**

Esse comando permite desenhar um retângulo. Comando:<0x5A><0xA5><0x0D><0x93><HColor><MColor><LColor><Fill><X0><X0\_1><Y0> <Y0\_1><XF><XF\_1><YF><YF\_1>

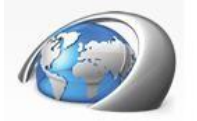

<Hcolor> = 8 bits que indicam o byte mais significativo da cor. <Mcolor> = 8 bits que indicam o byte intermediário da cor. <L color> = 8 bits que indicam o byte menos significativo da cor. <Fill> = Mandar <0x00> ou <0x01>. 0=não preenchido e 1=preenchido. <X0> = O byte mais significativo da posição inicial de x do retângulo. <X0\_1>= O byte menos significativo da posição inicial de do retângulo. <Y0> = O byte mais significativo da posição inicial de y doretângulo. <Y0\_1> = O byte menos significativo da posição inicial doretângulo. <XF> = O byte mais significativo da posição final de x do retângulo. <XF\_1>= O byte menos significativo da posição final de do retângulo. <YF> = O byte mais significativo da posição final de y do retângulo. <YF\_1> = O byte menos significativo da posição final do retângulo.

#### <span id="page-19-0"></span>**4.2.14 Comando para atualizar o relógio**

**AGT**echnologies

Esse comando permite atualizar hora e data do relógio. Comando:<0x5A><0xA5><0x0B><0x80><0x1F><0x5A><AnoH><AnoL><Mês><Dia\_do\_mês><Di a\_da\_ Semana><Hora><Minuto><Segundo>.

<Ano> = A configuração do ano vai ser feita a partir dos parâmentros <AnoH> e <AnoL>, sendo o 8 bits mais significativos e 8 bits menos significativos, respectivamente.

<Mês> = O mês deve ser inserido em hexadecimal.

<Dia\_do\_mês> = O dia do mês deve ser inserido em hexadecimal.

<Dia\_da\_semana> = Para configurar o dia da semana, deve ser colocado o comando de acordo com a necessidade:

> $<0x00>$  = Domingo <0x01> = Segunda-feira <0x02> = Terça-feira <0x03> = Quarta-feira <0x04> = Quinta-feira <0x05> = Sexta-feira <0x06> = Sábado

<Hora> = Para atualizar a hora, nesse protocolo, deve inserir as horas entre 0 horas e 23 horas desejada em hexadecimal.

<Minuto> = Para atualizar os minutos, nesse protocolo, deve inserir os minutos entre 0 minutos e 59 minutos desejado em hexadecimal.

<Segundo> = Para atualizar os segundos, nesse protocolo, deve inserir os segundos desejados entre 0 segundos e 59 segundos emhexadecimal.

#### <span id="page-19-1"></span>**4.2.15 Comando para leitura relógio**

Esse comando permite a leitura da hora e data do relógio. Comando: <0x5A><0xA5><0x03><0x81><0x20><0x26>

Resposta: <0x5A><0xA5><0x0B><0x81><0x20><0x26><AnoH><AnoL><Mês><Dia\_do\_mês> <Dia\_da\_semana><Hora><Minuto><Segundo>.

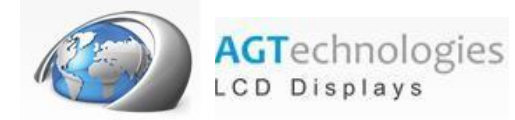

<Ano> = A configuração do ano vai ser feita a partir dos parâmentros <AnoH> e <AnoL>, sendo o 8 bits mais significativos e 8 bits menos significativos, respectivamente.

<Mês> = O mês deve ser inserido em hexadecimal.

<Dia\_do\_mês> = O dia do mês deve ser inserido em hexadecimal.

<Dia\_da\_semana> = Para configurar o dia da semana, deve ser colocado o comando de acordo com a necessidade:

> <0x00> = Domingo <0x01> = Segunda-feira <0x02> = Terça-feira <0x03> = Quarta-feira <0x04> = Quinta-feira <0x05> = Sexta-feira <0x06> = Sábado

<Hora> = Para atualizar a hora, nesse protocolo, deve inserir as horas entre 0 horas e 23 horas desejada em hexadecimal.

<Minuto> = Para atualizar os minutos, nesse protocolo, deve inserir os minutos entre 0 minutos e 59 minutos desejado em hexadecimal.

<Segundo> = Para atualizar os segundos, nesse protocolo, deve inserir os segundos desejados entre 0 segundos e 59 segundos emhexadecimal.

#### <span id="page-20-0"></span>**4.2.16 Modo de utilização do VP**

Cada VP utilizado pela da IHM guarda apenas informações de 16 bits. Portanto, quando utilizado o componente que têm a opção onde pode ser configurado se será usado o número inteiro (16 bits), inteiro (32 bits) ou não inteiro (32 bits), a IHM trabalha da seguinte forma:

Quando usado a opção de inteiro (16 bits), o valor é salvo somente no VP configurado. Quando usado inteiro (32 bits) ou não inteiro (32 bits), o valor é salvo pela IHM em dois endereços, pois como o VP armazena informações de 16 bits são utilizados dois endereços: o VP configurado e o subsequente a ele. A parte mais significativa do número no VP configurado e a parte menos significativa no subsequente. Para que faça a leitura do valor utilizado no componente, deve-se ler o VP configurado e o próximo.

Exemplificando:

Caso queira que o VP salve o valor de 131.073 no VP [0x01], deve ser utilizado 32 bits:

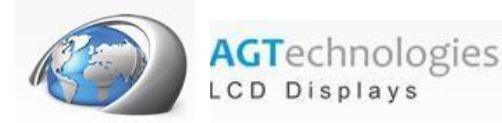

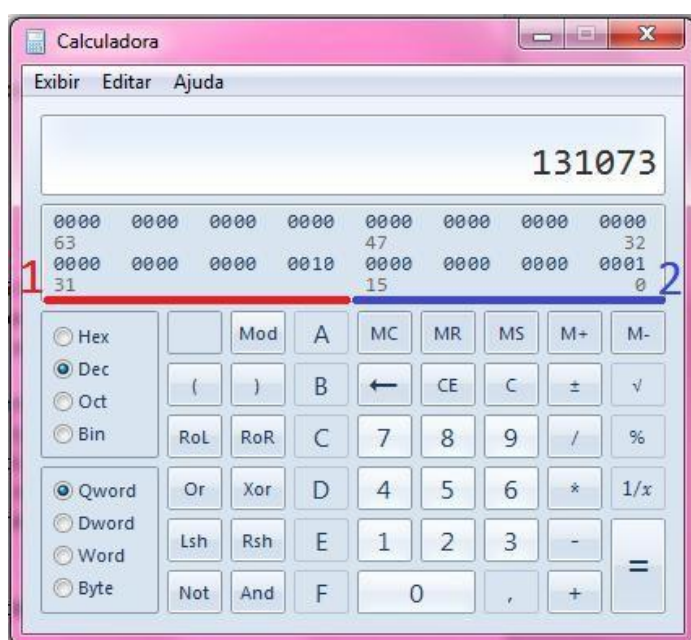

Este valor é "divido" a cada 16 bits, sendo então:

 A parte vermelha, marcado como 1, são os bits mais significativos. Na conversão de binário para decimal, obtem-se o valor 2, o qual será encontrado no VP desejado, ou seja, VP[0x01];

 $\triangleright$  A parte roxa, marcado como 2, são os bits menos significativos. Na conversão de binário para decimal, obtem-se o valor 1, o qual será encontrado no VP seguinte do VP dos bits mais significativos, ou seja, VP[0x02];